# Spring Session - HttpSession (Quick Start)

Rob Winch

Version 2.3.0.RELEASE

## **Table of Contents**

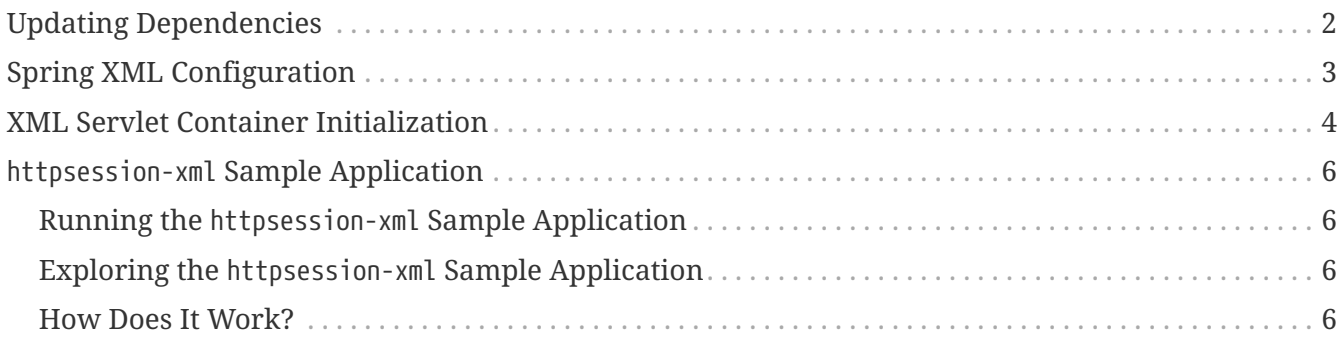

This guide describes how to use Spring Session to transparently leverage Redis to back a web application's HttpSession with XML-based configuration.

**NOTE** You can find the completed guide in the [httpsession-xml sample application.](#page-7-0)

[Index](../index.html)

## <span id="page-3-0"></span>**Updating Dependencies**

Before you use Spring Session, you must update your dependencies. If you use Maven, you must add the following dependencies:

```
pom.xml
  <dependencies>
      \langle!-- ... -->
        <dependency>
             <groupId>org.springframework.session</groupId>
             <artifactId>spring-session-data-redis</artifactId>
             <version>2.3.0.RELEASE</version>
             <type>pom</type>
        </dependency>
        <dependency>
             <groupId>io.lettuce</groupId>
             <artifactId>lettuce-core</artifactId>
             <version>5.2.2.RELEASE</version>
        </dependency>
        <dependency>
             <groupId>org.springframework</groupId>
             <artifactId>spring-web</artifactId>
             <version>5.2.6.RELEASE</version>
        </dependency>
  </dependencies>
```
## <span id="page-4-0"></span>**Spring XML Configuration**

After adding the required dependencies, we can create our Spring configuration. The Spring configuration is responsible for creating a servlet filter that replaces the HttpSession implementation with an implementation backed by Spring Session. To do so, add the following Spring Configuration:

```
src/main/webapp/WEB-INF/spring/session.xml
```

```
\bigcirc<context:annotation-config/>
<bean
class="org.springframework.session.data.redis.config.annotation.web.http.RedisHttp
SessionConfiguration"/>
(2)<bean
class="org.springframework.data.redis.connection.lettuce.LettuceConnectionFactory"
/>
```
- ① We use the combination of <context:annotation-config/> and RedisHttpSessionConfiguration because Spring Session does not yet provide XML Namespace support (see [gh-104\)](https://github.com/spring-projects/spring-session/issues/104). This creates a Spring Bean with the name of springSessionRepositoryFilter that implements Filter. The filter is in charge of replacing the HttpSession implementation to be backed by Spring Session. In this instance, Spring Session is backed by Redis.
- ② We create a RedisConnectionFactory that connects Spring Session to the Redis Server. We configure the connection to connect to localhost on the default port (6379) For more information on configuring Spring Data Redis, see the [reference documentation](https://docs.spring.io/spring-data/data-redis/docs/2.3.0.RELEASE/reference/html/).

#### <span id="page-5-0"></span>**XML Servlet Container Initialization**

Our [Spring Configuration](#page-4-0) created a Spring Bean named springSessionRepositoryFilter that implements Filter. The springSessionRepositoryFilter bean is responsible for replacing the HttpSession with a custom implementation that is backed by Spring Session.

In order for our Filter to do its magic, we need to instruct Spring to load our session.xml configuration. We can do so with the following configuration:

```
src/main/webapp/WEB-INF/web.xml
  <context-param>
        <param-name>contextConfigLocation</param-name>
        <param-value>
            /WEB-INF/spring/session.xml
        </param-value>
  </context-param>
  <listener>
        <listener-class>
            org.springframework.web.context.ContextLoaderListener
        </listener-class>
  </listener>
```
The [ContextLoaderListener](https://docs.spring.io/spring/docs/5.2.6.RELEASE/spring-framework-reference/core.html#context-create) reads the contextConfigLocation and picks up our session.xml configuration.

Last, we need to ensure that our Servlet Container (that is, Tomcat) uses our springSessionRepositoryFilter for every request. The following snippet performs this last step for us:

*src/main/webapp/WEB-INF/web.xml*

```
<filter>
      <filter-name>springSessionRepositoryFilter</filter-name>
      <filter-class>org.springframework.web.filter.DelegatingFilterProxy</filter-
class>
</filter>
<filter-mapping>
      <filter-name>springSessionRepositoryFilter</filter-name>
      <url-pattern>/*</url-pattern>
      <dispatcher>REQUEST</dispatcher>
      <dispatcher>ERROR</dispatcher>
</filter-mapping>
```
The [DelegatingFilterProxy](https://docs.spring.io/spring-framework/docs/5.2.6.RELEASE/javadoc-api/org/springframework/web/filter/DelegatingFilterProxy.html) looks up a Bean by the name of springSessionRepositoryFilter and cast it to a Filter. For every request that DelegatingFilterProxy is invoked, the springSessionRepositoryFilter is invoked.

### <span id="page-7-0"></span>httpsession-xml **Sample Application**

This section describes how to work with the httpsession-xml sample application.

#### <span id="page-7-1"></span>**Running the** httpsession-xml **Sample Application**

You can run the sample by obtaining the [source code](https://github.com/spring-projects/spring-session/archive/2.3.0.RELEASE.zip) and invoking the following command:

#### **NOTE**

For the sample to work, you must [install Redis 2.8+](https://redis.io/download) on localhost and run it with the default port (6379). Alternatively, you can update the RedisConnectionFactory to point to a Redis server. Another option is to use [Docker](https://www.docker.com/) to run Redis on localhost. See [Docker Redis repository](https://hub.docker.com/_/redis/) for detailed instructions.

\$ ./gradlew :spring-session-sample-xml-redis:tomcatRun

You should now be able to access the application at <http://localhost:8080/>

#### <span id="page-7-2"></span>**Exploring the** httpsession-xml **Sample Application**

Now you can try using the application. Fill out the form with the following information:

- **Attribute Name:** *username*
- **Attribute Value:** *rob*

Now click the **Set Attribute** button. You should now see the values displayed in the table.

#### <span id="page-7-3"></span>**How Does It Work?**

We interact with the standard HttpSession in the SessionServlet shown in the following listing:

*src/main/java/sample/SessionServlet.java*

```
public class SessionServlet extends HttpServlet {
      @Override
      protected void doPost(HttpServletRequest req, HttpServletResponse resp) throws
IOException {
          String attributeName = req.getParameter("attributeName");
          String attributeValue = req.getParameter("attributeValue");
          req.getSession().setAttribute(attributeName, attributeValue);
          resp.sendRedirect(req.getContextPath() + "/");
      }
      private static final long serialVersionUID = 2878267318695777395L;
}
```
Instead of using Tomcat's HttpSession, we persist the values in Redis. Spring Session creates a cookie named SESSION in your browser. That cookie contains the ID of your session. You can view the cookies (with [Chrome](https://developers.google.com/web/tools/chrome-devtools/manage-data/cookies) or [Firefox](https://developer.mozilla.org/en-US/docs/Tools/Storage_Inspector)).

You can remove the session using redis-cli. For example, on a Linux based system you can type the following:

\$ redis-cli keys '\*' | xargs redis-cli del

**TIP** The Redis documentation has instructions for [installing redis-cli.](https://redis.io/topics/quickstart)

Alternatively, you can also delete the explicit key. To do so, enter the following into your terminal, being sure to replace 7e8383a4-082c-4ffe-a4bc-c40fd3363c5e with the value of your SESSION cookie:

\$ redis-cli del spring:session:sessions:7e8383a4-082c-4ffe-a4bc-c40fd3363c5e

Now you can visit the application at <http://localhost:8080/> and see that the attribute we added is no longer displayed.